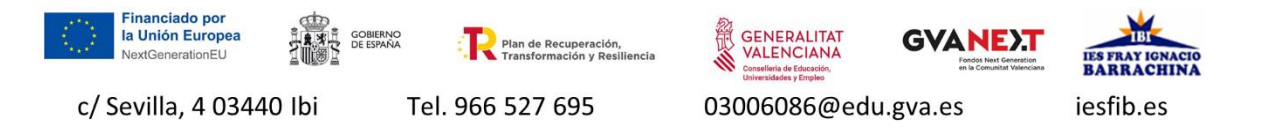

## **INSTRUCCIONS PER A DONAR-SE D'ALTA EN TPVESCOLA**

### **Forma de realitzar la inscripció:**

- 1. Entrar a TPVEscola.com, botó de la part superior INSCRIPCIONS. Aquí es demana la població i el centre (Ibi - IES Fray Ignacio Barrachina). Aquí ja podeu canviar idioma si voleu.
- 2. Entrar directament per aquest enllaç: <https://tpvescola.com/formularis.aspx?eid=614&idform=3>

Sempre es demana primer que poseu un correu electrònic per verificar un codi (és la manera que hi ha per evitar que feu inscripcions dobles amb el mateix correu electrònic, excloent el cas de germans).

Quan arribeu al final de la inscripció, l'aplicació demana una targeta bancària per domiciliar els pagaments del centre. Teniu dues opcions:

- 1. Registrar-ne una amb la que es faran automàticament tots els pagaments (es farà un càrrec a zero euros per validar la targeta).
- 2. Donar-li a "no ficar cap targeta". Si no incorporeu targeta, haureu d'entrar al TPVEscola amb les credencials dels vostres fills per poder realitzar el pagament amb targeta o Bizum de cada activitat.

### **Accés a l'aplicació i pagaments**

Un cop feta la inscripció, rebreu per correu electrònic un usuari i contrasenya per entrar a TPVEscola, mitjançant l'aplicació mòbil o per la web.

Posteriorment, quan informem d'una activitat, s'ha entrar a fer el pagament per targeta o Bizum.

# **Aquest curs 24-25 es pagarà també l'assegurança escolar (1,12 euros) i la quota de l'AMPA qui vulga ser soci.**

## **Anul·lacions de pagament i devolució de diners:**

Un cop s'ha pagat una activitat per TPVEscola, si abans de fer-se'n la família vol anul·lar-la hi ha dues possibilitats:

- 1. Es queda en la "guardiola" de l'alumne per a altres pagaments.
- 2. Sota petició, es torna a la targeta menys el 0,4% per despeses de gestió.

Si s'anul·la l'activitat des del centre, es tornaria l'import integre a la targeta.

Si sobren diners quan l'alumne deixe el centre escolar, es tornarien a targeta descontant la mateixa comissió de 0.4%.

**Amb aquest nou sistema és molt important que paguem l'ativitat dins del període de pagament perquè no s'arreplegaran diners en metàl·lic.**

**Necessitem que feu la inscripció del vostre fill/a com més aviat possible.**

#### **Forma de realizar la inscripción:**

- 1. Entrar a Tpvescola.com, botón de la parte superior INSCRIPCIONES. Aquí se pide la población y el centro (Ibi - IES Fray Ignacio Barrachina). Aquí ya podéis cambiar idioma si queréis.
- 2. Entrar directamente por este enlace: <https://tpvescola.com/formularis.aspx?eid=614&idform=3>

Siempre se pide primero que pongáis un correo electrónico para verificar un código (es la manera que hay para evitar que hagáis inscripciones dobles con el mismo correo electrónico, excluyendo el caso de hermanos).

Cuando lleguéis al final de la inscripción, la aplicación pide una tarjeta bancaria para domiciliar los pagos del centro. Tenéis dos opciones:

- 1. Registrar una con la que se harán todos los pagos (se hará un cargo a cero euros para validar la tarjeta).
- 2. Darle a "no meter ninguna tarjeta". Si no incorporáis tarjeta, tendréis que entrar al TPVEscola con las credenciales de vuestros hijos para poder realizar el pago con tarjeta o Bizum de cada actividad.

#### **Acceso a la aplicación y pagos**

Una vez hecha la inscripción, recibiréis por correo electrónico un usuario y contraseña para entrar a TPVEscola, mediante la aplicación móvil o por la web.

Posteriormente, cuando informamos de una actividad, se debe entrar a hacer el pago por tarjeta o Bizum.

## **Este curso 24-25 se pagará también el seguro escolar (1,12€, excepto en 1º y 2º de ESO) y la cuota del AMPA quien quiera ser socio.**

#### **Anulaciones de pago y devolución de dinero:**

Una vez se ha pagado una actividad por TPVEscola, si antes de hacerse la familia quiere anularla, hay dos posibilidades:

- 1. Se queda en la "hucha" del alumno para otros pagos.
- 2. Bajo petición, se devuelve a la tarjeta menos el 0,4% por gastos de gestión.

Si se anula la actividad desde el centro, se devolvería el importe íntegro a la tarjeta.

Si sobra dinero cuando el alumno deja el centro escolar, se devolvería a la tarjeta descontando la misma comisión de 0.4%.

**Con este nuevo sistema es muy importante que paguemos la actividad dentro del periodo de pago porque no se recogerá dinero en metálico.**

**Necesitamos que hagáis la inscripción de vuestro hijo/a lo antes posible porque las próximas actividades se cobrarán por este medio.**